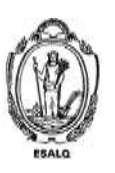

UNIVERSIDADE DE SÃO PAULO ESCOLA SUPERIOR DE AGRICULTURA "LUIZ DE QUEIROZ" DEPARTAMENTO DE ENGENHARIA DE BIOSSISTEMAS LEB5048 - Modelagem do crescimento de culturas 110222 - Modelagem do Crescimento de Culturas Agrícolas **Exercício DSSAT – Comparando Clima e Solo** 

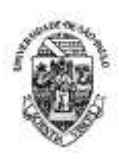

## *Roteiro do Exercício Prático - cultura do milho*

- 1) Instale o DSSAT em sua máquina (imagino que isso já esteja ok nesta altura do campeonato!)
- 2) Copie os arquivos .WTH disponibilizados no STOA nos respectivos diretórios C:\DSSAT46\Weather\ Importante: extraia os arquivos contidos no zip e depois colem dentro da pasta mencionada—**NÃO colem o arquivo .zip** pois o DSSAT não vai conseguir ler estes arquivos.
- 3) Copie os arquivos .SOL disponibilizados no STOA nos respectivos diretórios C:\DSSAT46\Soil\
- 4) Abra o DSSAT e clique nos botões FILE -> UPDATA LST FILES -> UPDATE ALL LISTS FILES
- 5) No DSSAT, vá até a aba Cereals/Maize e selecione a o experimento UFGA8201.mzx
- 6) Salve como trocando o Institute Code e o Site Code se quiser, cadastre também seus dados e uma pequena descrição do experimento informando que se trata de um exercício de aula

## **Parte 1 – Analisando a influência do clima sobre o crescimento e desenvolvimento da cultura milho em duas localidades brasileiras**

- 7) Abra o experimento usando o *XBuild* e faça algumas modificações:
- a. Na aba *Environment/Fields*, selecione o solo Terra Roxa Estruturada LE00850001
- b. Na aba *Environment/Fields*, selecione o Weather referente a Rondonópolis-MT (Caso não a encontre pelo nome, procure pelo código R17T).
- c. Na aba *management/Planting* selecione a data de semeadura em 15/11/2000
- d. Na aba *Management/Irrigation*, adicione um tratamento *rainfed* (sem irrigação)
- e. Na aba *Management/Cultivar*, selecione a cultivar McCurdy 84aa
- f. Na aba *Management/Fertilizer*, altere as datas das adubações para os meses de novembro e dezembro para representar adubação de semeadura e de cobertura
- g. Na aba *Simulations Options/Options*, adicione um tratamento chamado de potencial; nele, desligue todos as opções disponíveis (água, nitrogênio e tillage)
- h. Na aba *Simulations Options/Options*, adicione um tratamento chamado de rainfed; nele, mantenha todos ligados e na opção *Irrigation and Water* selecione *Not irrigated*.
- i. Na aba *Treatments*, mantenha apenas a primeira linha e delete todas as demais. Clicando nesta linha restante, adicione uma segunda linha. Na primeira, coloque a descrição de Rainfed-Rond e a segunda como Potential-Rond
- j. Ainda na aba *treatment*s, cheque cada uma das opções e atente para indicar na última delas (Sim.Contr.) a opção rainfed para o tratamento sem irrigação e a opção potential para o respectivo tratamento.
- k. Salve e feche o Xbuild
- 8) Execute o seu experimento (botão *RUN*) e observe graficamente os resultados. Tente identificar quais fatores explicaram as diferenças de produtividade ao longo do ciclo. Observe os dados disponíveis no arquivo summary.out e plantgro.out
- 9) Acrescente novos *Fields* referentes as estações meteorológicas de Picos-PI (estação código P77I) e compare os dois locais quanto a produtividade potencial e a produtividade limitada por água
- a) Agora, simule no modo *Seasonal* ao longo de 17 anos e analise a variabilidade climática de cada região e comparar com os locais.

## **Parte 2 - Analisando a influência do clima e do solo sobre o desenvolvimento e crescimento da cultura do milho – Solos Argiloso X Solo Arenoso**

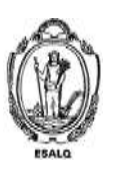

UNIVERSIDADE DE SÃO PAULO ESCOLA SUPERIOR DE AGRICULTURA "LUIZ DE QUEIROZ" DEPARTAMENTO DE ENGENHARIA DE BIOSSISTEMAS LEB5048 - Modelagem do crescimento de culturas 110222 - Modelagem do Crescimento de Culturas Agrícolas **Exercício DSSAT – Comparando Clima e Solo** 

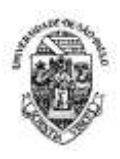

- **a)** Adapte o arquivo X montado na seção anterior, incluindo na análise o efeito do solo. Para tanto inclua um novo *Field* (ou um conjunto deles) para simular a combinação de solo e clima. Neste novo *Field*, escolha o solo LATOSSOLO VERMELHO AMARELO SERTAOZINHO (LEPI020011)
- b) Prepare um relatório referente a esta seção, avaliando o efeito do clima do desenvolvimento (fenologia) e crescimento (biomassa, produtividade etc.) na cultura, explicando tais efeitos com base nos processos modelados. Use figuras e dados gerados pelo DSSAT para ilustrar seu relatório. Seja criativo... aproveite para aprofundar seus conhecimentos.

Os relatórios precisam ser enviados através do Moodle USP, conforme instruções as serem remetidas ao longo da semana.